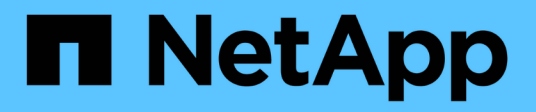

# 支援的**REST API** SnapCenter Software 4.9

NetApp March 20, 2024

This PDF was generated from https://docs.netapp.com/zh-tw/snapcenter-49/scautomation/reference\_supported\_rest\_apis.html on March 20, 2024. Always check docs.netapp.com for the latest.

# 目錄

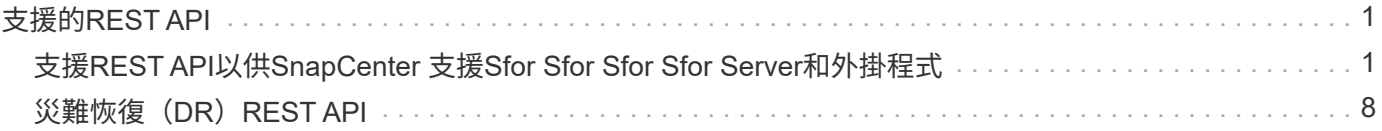

# <span id="page-2-0"></span>支援的**REST API**

# <span id="page-2-1"></span>支援**REST API**以供**SnapCenter** 支援**Sfor Sfor Sfor Sfor Server**和外掛程式

透過「靜態API」提供的資源SnapCenter 會依照類別進行組織、如SnapCenter 「靜態 API」文件頁所示。以下是每個資源與基礎資源路徑的簡短說明、以及其他適當的使用考 量。

### 驗證

您可以使用此API登入SnapCenter 到此伺服器。此API會傳回用於驗證後續要求的使用者授權權杖。

#### 網域

您可以使用API執行不同的作業。

- 擷取SnapCenter 所有的網域
- 擷取特定網域的詳細資料
- 註冊或取消註冊網域
- 修改網域

# 工作

您可以使用API執行不同的作業。

- 擷取SnapCenter 所有的作業
- 擷取工作狀態
- 取消或停止工作

### 設定

- 註冊、修改或移除認證
- 顯示SnapCenter 在「伺服器」中登錄的認證資訊
- 設定通知設定
- 擷取目前設定為傳送電子郵件通知之SMTP伺服器的相關資訊、並顯示SMTP伺服器的名稱、收件者的名稱 及寄件者的名稱
- 顯示SnapCenter 驗證功能(MFA)組態的多因素驗證功能、以供登入
- 啟用或停用及設定MFA以供SnapCenter 驗證伺服器登入
- 建立設定MFA所需的組態檔

## 主機

您可以使用API執行不同的作業。

- 查詢所有SnapCenter 的主機
- 從SnapCenter 無法辨識的地方移除一或多個主機
- 依名稱擷取主機
- 擷取主機上的所有資源
- 使用資源ID擷取資源
- 擷取外掛程式組態詳細資料
- 設定外掛程式主機
- 擷取Microsoft SQL Server主機外掛程式的所有資源
- 擷取Oracle資料庫主機外掛程式的所有資源
- 擷取自訂應用程式主機的外掛程式所有資源
- 擷取SAP HANA主機外掛程式的所有資源
- 擷取安裝的外掛程式
- 在現有主機上安裝外掛程式
- 升級主機套件
- 從現有主機移除外掛程式
- 在主機上新增外掛程式
- 新增或修改主機
- 取得Linux主機的特徵
- 註冊Linux主機的簽名
- 將主機置於維護或正式作業模式
- 啟動或重新啟動主機上的外掛程式服務
- 重新命名主機

#### 資源

- 擷取所有資源
- 使用資源ID擷取資源
- 擷取Microsoft SQL Server主機外掛程式的所有資源
- 擷取Oracle資料庫主機外掛程式的所有資源
- 擷取自訂應用程式主機的外掛程式所有資源
- 擷取SAP HANA主機外掛程式的所有資源
- 使用金鑰擷取Microsoft SQL Server資源
- 使用金鑰擷取自訂資源
- 修改自訂應用程式主機的外掛程式資源
- 使用金鑰移除自訂應用程式主機的外掛程式資源
- 使用金鑰擷取SAP HANA資源
- 修改SAP HANA主機外掛程式的資源
- 使用金鑰移除SAP HANA主機外掛程式的資源
- 使用金鑰擷取Oracle資源
- 建立Oracle應用程式Volume資源
- 修改Oracle應用程式Volume資源
- 使用金鑰移除Oracle應用程式Volume資源
- 擷取Oracle資源的次要詳細資料
- 使用Microsoft SQL Server的外掛程式備份Microsoft SQL Server資源
- 使用Oracle資料庫的外掛程式備份Oracle資源
- 使用自訂應用程式的外掛程式備份自訂資源
- 設定SAP HANA資料庫
- 設定Oracle資料庫
- 還原SQL資料庫備份
- 還原Oracle資料庫備份
- 還原自訂的應用程式備份
- 建立自訂外掛程式資源
- 建立SAP HANA資源
- 使用自訂應用程式的外掛程式來保護自訂資源
- 使用Microsoft SQL Server的外掛程式來保護Microsoft SQL Server資源
- 修改受保護的Microsoft SQL Server資源
- 移除對Microsoft SQL Server資源的保護
- 使用Oracle資料庫的外掛程式來保護Oracle資源
- 修改受保護的Oracle資源
- 移除Oracle資源的保護
- 使用自訂應用程式的外掛程式、從備份複製資源
- 使用Oracle資料庫的外掛程式、從備份複製Oracle應用程式磁碟區
- 使用Microsoft SQL Server的外掛程式、從備份複製Microsoft SQL Server資源
- 建立Microsoft SQL Server資源的複製生命週期
- 修改Microsoft SQL Server資源的複製生命週期
- 刪除Microsoft SQL Server資源的複製生命週期
- 將現有的Microsoft SQL Server資料庫從本機磁碟移至NetApp LUN
- 為Oracle資料庫建立複製規格檔案
- 啟動Oracle資源的隨需複製重新整理工作
- 使用Clone規格檔案從備份建立Oracle資源
- 將資料庫還原至次要複本、並將資料庫加入可用度群組
- 建立Oracle應用程式Volume資源

## 備份

您可以使用API執行不同的作業。

- 依備份名稱、類型、外掛程式、資源或日期擷取備份詳細資料
- 擷取所有備份
- 擷取備份詳細資料
- 重新命名或刪除備份
- 掛載Oracle備份
- 卸載Oracle備份
- 目錄Oracle備份
- 取消Oracle備份目錄
- 取得執行時間點還原所需的所有備份

#### 複製

您可以使用API執行不同的作業。

- 建立、顯示、修改及刪除Oracle資料庫複製規格檔案
- 顯示Oracle資料庫複製階層架構
- 擷取實體複本詳細資料
- 擷取所有複本
- 刪除複本
- 依ID擷取複製詳細資料
- 啟動Oracle資源的隨需複製重新整理工作
- 使用複製規格檔案、從備份中複製Oracle資源

實體複本分割

- 預估複製資源的實體複本分割作業
- 擷取實體複本分割作業的狀態

• 啟動或停止複本分割作業

#### 資源群組

您可以使用API執行不同的作業。

- 擷取所有資源群組的詳細資料
- 依名稱擷取資源群組
- 為自訂應用程式的外掛程式建立資源群組
- 建立Microsoft SQL Server外掛程式的資源群組
- 為Oracle資料庫的外掛程式建立資源群組
- 修改自訂應用程式外掛程式的資源群組
- 修改Microsoft SQL Server外掛程式的資源群組
- 修改Oracle資料庫外掛程式的資源群組
- 為Microsoft SQL Server外掛程式建立、修改或刪除資源群組的複製生命週期
- 備份資源群組
- 將資源群組置於維護或正式作業模式
- 移除資源群組

#### 原則

您可以使用API執行不同的作業。

- 擷取原則詳細資料
- 依名稱擷取原則詳細資料
- 刪除原則
- 建立現有原則的複本
- 建立或修改自訂應用程式外掛程式的原則
- 建立或修改Microsoft SQL Server外掛程式的原則
- 建立或修改Oracle資料庫外掛程式的原則
- 建立或修改SAP HANA資料庫外掛程式的原則

### 儲存設備

- 擷取所有共用
- 依名稱擷取共用區
- 建立或刪除共用區
- 擷取儲存詳細資料
- 依名稱擷取儲存設備詳細資料
- 建立、修改或刪除儲存設備
- 探索儲存叢集上的資源
- 擷取儲存叢集上的資源

分享

您可以使用API執行不同的作業。

- 擷取共用區的詳細資料
- 擷取所有共用的詳細資料
- 在儲存設備上建立或刪除共用區
- 依名稱擷取共用區

#### 外掛程式

- 列出主機的所有外掛程式
- 使用金鑰擷取Microsoft SQL Server資源
- 使用金鑰修改自訂資源
- 使用金鑰移除自訂資源
- 使用金鑰擷取SAP HANA資源
- 使用金鑰修改SAP HANA資源
- 使用金鑰移除SAP HANA資源
- 使用金鑰擷取Oracle資源
- 使用金鑰修改Oracle應用程式Volume資源
- 使用金鑰移除Oracle應用程式Volume資源
- 使用Microsoft SQL Server的外掛程式和金鑰來備份Microsoft SQL Server資源
- 使用Oracle資料庫的外掛程式和金鑰來備份Oracle資源
- 使用自訂應用程式的外掛程式和金鑰來備份自訂應用程式資源
- 使用金鑰設定SAP HANA資料庫
- 使用金鑰設定Oracle資料庫
- 使用金鑰還原自訂的應用程式備份
- 建立自訂外掛程式資源
- 建立SAP HANA資源
- 建立Oracle應用程式Volume資源
- 使用自訂應用程式的外掛程式來保護自訂資源
- 使用Microsoft SQL Server的外掛程式來保護Microsoft SQL Server資源
- 修改受保護的Microsoft SQL Server資源
- 移除對Microsoft SQL Server資源的保護
- 使用Oracle資料庫的外掛程式來保護Oracle資源
- 修改受保護的Oracle資源
- 移除Oracle資源的保護
- 使用自訂應用程式的外掛程式、從備份複製資源
- 使用Oracle資料庫的外掛程式、從備份複製Oracle應用程式磁碟區
- 使用Microsoft SQL Server的外掛程式、從備份複製Microsoft SQL Server資源
- 建立Microsoft SQL Server資源的複製生命週期
- 修改Microsoft SQL Server資源的複製生命週期
- 刪除Microsoft SQL Server資源的複製生命週期
- 為Oracle資料庫建立複製規格檔案
- 啟動Oracle資源的隨需複製生命週期
- 使用複製規格檔案、從備份中複製Oracle資源

#### 報告

您可以使用API執行不同的作業。

- 擷取個別外掛程式的備份、還原及複製作業報告
- 新增、執行、刪除或修改排程
- 擷取排程報告的資料

### 警示

您可以使用API執行不同的作業。

- 擷取所有警示
- 依ID擷取警示
- 刪除多個警示、或依ID刪除警示

## **RBAC**

- 擷取使用者、群組和角色的詳細資料
- 新增或刪除使用者
- 將使用者指派給角色
- 取消指派角色的使用者
- 建立、修改或刪除角色
- 將群組指派給角色
- 取消指派角色的群組
- 新增或刪除群組
- 建立現有角色的複本
- 指派或取消指派資源給使用者或群組

#### 組態

您可以使用API執行不同的作業。

- 檢視組態設定
- 修改組態設定

## 認證設定

您可以使用API執行不同的作業。

- 檢視SnapCenter 驗證伺服器或外掛程式主機的憑證狀態
- 修改SnapCenter 適用於整個伺服器或外掛程式主機的憑證設定

#### 儲存庫

您可以使用API執行不同的作業。

- 擷取儲存庫備份
- 檢視儲存庫的組態資訊
- 保護SnapCenter 並還原此資訊庫
- 取消保護SnapCenter 不受影響的儲存庫
- 重新建置及容錯移轉儲存庫

#### 版本

您可以使用此API來檢視SnapCenter 此版本的功能。

# <span id="page-9-0"></span>災難恢復(**DR**)**REST API**

支援災難恢復(DR)功能、使用REST API來備份支援。SnapCenter SnapCenter在使用DR REST API之前、 請先執行下列步驟。

步驟

1. 建立新的伺服器災難恢復備份、SnapCenter 使用DR備份REST API從指定的伺服器災難恢復備份中還原一 個R地 靜止伺服器: /4.5/disasterrecovery/server/backup

- 2. 啟動次要伺服器機器、但SnapCenter 在次要伺服器上安裝完整套必要條件之前、您應該先完成這些先決條 件。
	- 替代伺服器主機名稱/主機FQDN應與主要伺服器主機名稱相同、但IP位址可能不同。
	- 次要伺服器版本應與主要伺服器相同。
	- 次要SnapCenter 版應該安裝在與主要版相同的位置和連接埠上。
- 3. 在觸發伺服器DR還原作業之前、您應該先叫出災難恢復備份之後儲存的目標路徑或路徑。
	- <sup>請</sup>務必SnapCenter 使用下列命令、將DR備份檔案複製到新的支援服務器: xcopy <Ssource\_Path> \\<Destination\_Server\_IP>\<Folder\_Path> /O /X /E /H /K {ex : xcopy C:\DRBackup \\10.225.81.114\c\$\DRBackup /O /X /E /H /K}
- 4. 在SnapCenter 次要機器上安裝此伺服器。
	- 執行DR還原作業時、您應確保沒有任何與SnapCenter 該伺服器相關的工作正在執行。
- 5. 將次要SnapCenter 的SURL伺服器安裝在與主要伺服器相同的位置和連接埠上。
	- 使用DR還原API執行伺服器DR還原作業: /4.5/disasterrecovery/server/restore

如果外掛程式無法解析伺服器主機名稱、請登入每個外掛程式主機、然後以<New IP> 「更 新SC SERVER Name」格式新增新IP的etc/host項目。 例如、 10.225.81.35 SCServer1

伺服器etc/host項目將不會還原。您可以從DR備份資料夾手動還原。

如果是使用F5設定、還原作業會以獨立執行、您應該執行一組命令來再次建立F5。請參閱連結: ["](https://kb.netapp.com/Advice_and_Troubleshooting/Data_Protection_and_Security/SnapCenter/How_to_Migrate_SnapCenter_migrate_to_another_Server)[如](https://kb.netapp.com/Advice_and_Troubleshooting/Data_Protection_and_Security/SnapCenter/How_to_Migrate_SnapCenter_migrate_to_another_Server)[何](https://kb.netapp.com/Advice_and_Troubleshooting/Data_Protection_and_Security/SnapCenter/How_to_Migrate_SnapCenter_migrate_to_another_Server)[將](https://kb.netapp.com/Advice_and_Troubleshooting/Data_Protection_and_Security/SnapCenter/How_to_Migrate_SnapCenter_migrate_to_another_Server)[SnapCenter](https://kb.netapp.com/Advice_and_Troubleshooting/Data_Protection_and_Security/SnapCenter/How_to_Migrate_SnapCenter_migrate_to_another_Server) [解決](https://kb.netapp.com/Advice_and_Troubleshooting/Data_Protection_and_Security/SnapCenter/How_to_Migrate_SnapCenter_migrate_to_another_Server)[方法移](https://kb.netapp.com/Advice_and_Troubleshooting/Data_Protection_and_Security/SnapCenter/How_to_Migrate_SnapCenter_migrate_to_another_Server)[轉](https://kb.netapp.com/Advice_and_Troubleshooting/Data_Protection_and_Security/SnapCenter/How_to_Migrate_SnapCenter_migrate_to_another_Server)[至其他伺服器](https://kb.netapp.com/Advice_and_Troubleshooting/Data_Protection_and_Security/SnapCenter/How_to_Migrate_SnapCenter_migrate_to_another_Server)["](https://kb.netapp.com/Advice_and_Troubleshooting/Data_Protection_and_Security/SnapCenter/How_to_Migrate_SnapCenter_migrate_to_another_Server)

- $(i)$ 災難恢復還原之後、將會新增主機、但您應該手動安裝外掛程式。
	- 只有當您安裝SnapCenter 適用於Windows的還原外掛程式、並將NetApp LUN附加至伺服器機器 時、儲存庫備份排程才會還原。
- $\bigcap$ 如果 DLL 毀損、您可以嘗試修復 SnapCenter 伺服器或修正錯誤的安裝。
- $\left(\mathsf{i}\right)$ 如果 NSM 或組態檔案毀損、您可以使用相同版本解除安裝並重新安裝 SnapCenter 伺服器。
- $\left(\mathsf{i}\right)$ 如果 VM 毀損、請開啟另一個 VM 或名稱相同的機器、並以相同版本安裝 SnapCenter Server 。

#### 支援**REST API**以進行**SnapCenter** 支援的**REST**伺服器災難恢復

使用REST API、您可以在REST API Swagger頁面上執行下列作業。如需存取Swagger頁面的資訊、請參閱 ["](https://docs.netapp.com/us-en/snapcenter/sc-automation/task_how%20to_access_rest_apis_using_the_swagger_api_web_page.html)[如](https://docs.netapp.com/us-en/snapcenter/sc-automation/task_how%20to_access_rest_apis_using_the_swagger_api_web_page.html) [何](https://docs.netapp.com/us-en/snapcenter/sc-automation/task_how%20to_access_rest_apis_using_the_swagger_api_web_page.html)[使用](https://docs.netapp.com/us-en/snapcenter/sc-automation/task_how%20to_access_rest_apis_using_the_swagger_api_web_page.html)[Swagger API](https://docs.netapp.com/us-en/snapcenter/sc-automation/task_how%20to_access_rest_apis_using_the_swagger_api_web_page.html)[網頁](https://docs.netapp.com/us-en/snapcenter/sc-automation/task_how%20to_access_rest_apis_using_the_swagger_api_web_page.html)[存](https://docs.netapp.com/us-en/snapcenter/sc-automation/task_how%20to_access_rest_apis_using_the_swagger_api_web_page.html)[取](https://docs.netapp.com/us-en/snapcenter/sc-automation/task_how%20to_access_rest_apis_using_the_swagger_api_web_page.html)[REST API"](https://docs.netapp.com/us-en/snapcenter/sc-automation/task_how%20to_access_rest_apis_using_the_swagger_api_web_page.html)。

開始之前

 $\left(\mathsf{i}\right)$ 

 $(i)$ 

- 您應該以SnapCenter 「管理員」使用者的身分登入。
- 應啟動並執行此伺服器SnapCenter 以執行DR還原API。
- 如果 DLL 毀損、請修復 SnapCenter 伺服器安裝。
- 如果 NSM 毀損或組態檔案毀損、請解除安裝並重新安裝相同版本的 SnapCenter 伺服器。
- 如果 VM 毀損、請開啟另一個名稱相同的 VM 、並以相同版本安裝 SnapCenter Server 。

#### 關於這項工作

支援所有外掛程式的Sfor Server DR。SnapCenter

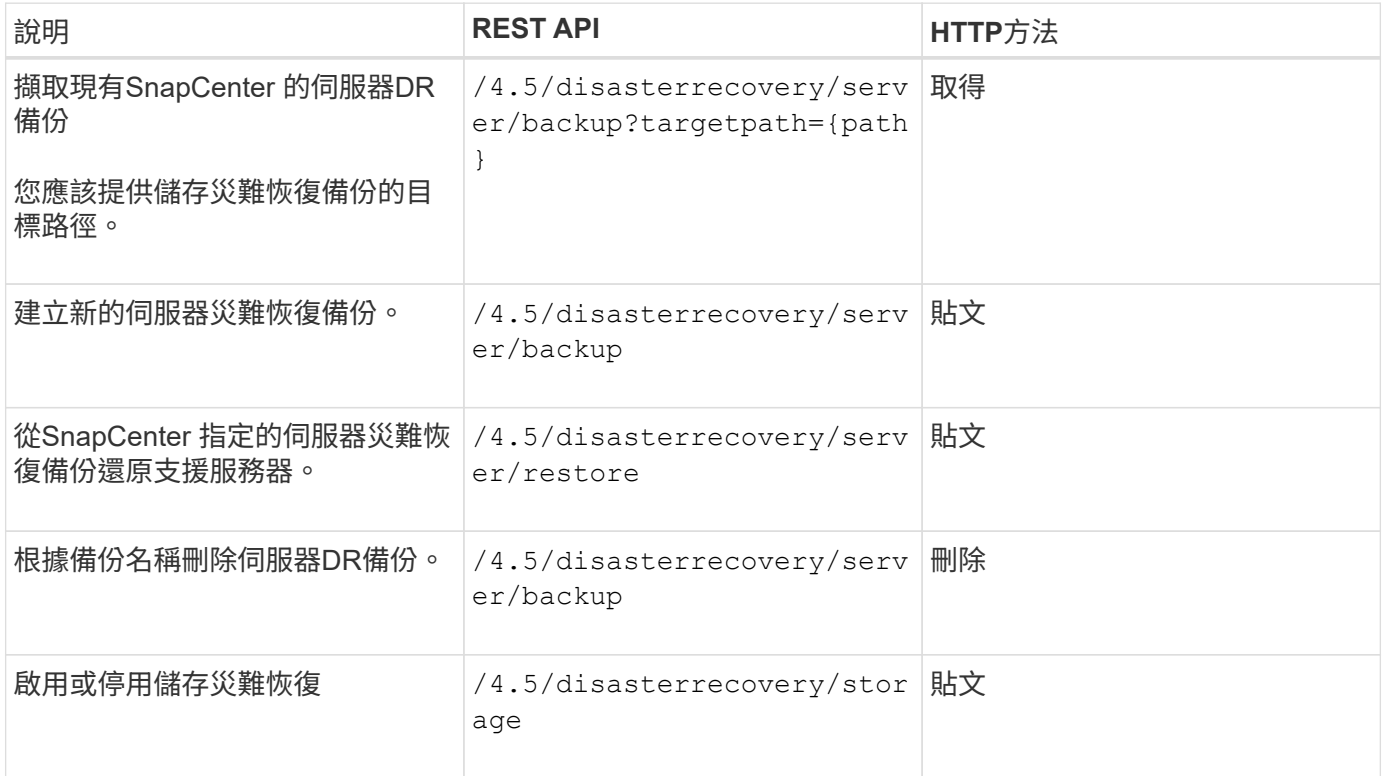

相關資訊

請參閱 ["](https://www.youtube.com/watch?v=Nbr_wm9Cnd4&list=PLdXI3bZJEw7nofM6lN44eOe4aOSoryckg)[災難恢復](https://www.youtube.com/watch?v=Nbr_wm9Cnd4&list=PLdXI3bZJEw7nofM6lN44eOe4aOSoryckg)[API"](https://www.youtube.com/watch?v=Nbr_wm9Cnd4&list=PLdXI3bZJEw7nofM6lN44eOe4aOSoryckg) 影片:

#### 版權資訊

Copyright © 2024 NetApp, Inc. 版權所有。台灣印製。非經版權所有人事先書面同意,不得將本受版權保護文件 的任何部分以任何形式或任何方法(圖形、電子或機械)重製,包括影印、錄影、錄音或儲存至電子檢索系統 中。

由 NetApp 版權資料衍伸之軟體必須遵守下列授權和免責聲明:

此軟體以 NETAPP「原樣」提供,不含任何明示或暗示的擔保,包括但不限於有關適售性或特定目的適用性之 擔保,特此聲明。於任何情況下,就任何已造成或基於任何理論上責任之直接性、間接性、附隨性、特殊性、懲 罰性或衍生性損害(包括但不限於替代商品或服務之採購;使用、資料或利潤上的損失;或企業營運中斷),無 論是在使用此軟體時以任何方式所產生的契約、嚴格責任或侵權行為(包括疏忽或其他)等方面,NetApp 概不 負責,即使已被告知有前述損害存在之可能性亦然。

NetApp 保留隨時變更本文所述之任何產品的權利,恕不另行通知。NetApp 不承擔因使用本文所述之產品而產 生的責任或義務,除非明確經過 NetApp 書面同意。使用或購買此產品並不會在依據任何專利權、商標權或任何 其他 NetApp 智慧財產權的情況下轉讓授權。

本手冊所述之產品受到一項(含)以上的美國專利、國外專利或申請中專利所保障。

有限權利說明:政府機關的使用、複製或公開揭露須受 DFARS 252.227-7013(2014 年 2 月)和 FAR 52.227-19(2007 年 12 月)中的「技術資料權利 - 非商業項目」條款 (b)(3) 小段所述之限制。

此處所含屬於商業產品和 / 或商業服務(如 FAR 2.101 所定義)的資料均為 NetApp, Inc. 所有。根據本協議提 供的所有 NetApp 技術資料和電腦軟體皆屬於商業性質,並且完全由私人出資開發。 美國政府對於該資料具有 非專屬、非轉讓、非轉授權、全球性、有限且不可撤銷的使用權限,僅限於美國政府為傳輸此資料所訂合約所允 許之範圍,並基於履行該合約之目的方可使用。除非本文另有規定,否則未經 NetApp Inc. 事前書面許可,不得 逕行使用、揭露、重製、修改、履行或展示該資料。美國政府授予國防部之許可權利,僅適用於 DFARS 條款 252.227-7015(b) (2014年2月) 所述權利。

商標資訊

NETAPP、NETAPP 標誌及 <http://www.netapp.com/TM> 所列之標章均為 NetApp, Inc. 的商標。文中所涉及的所 有其他公司或產品名稱,均為其各自所有者的商標,不得侵犯。